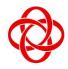

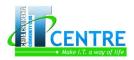

**IT Centre** 

35, Teck Whye Ave Singapore 688892

# Post Process Your Photos with Adobe Camera Raw 9

## Introduction

Many cameras save photos in a raw format; it's the best way to capture all the data the sensor is capable of recording. This course teaches you how to get the most from that data, using the raw-format processing power of Adobe Camera Raw 9 plugin. Camera Raw 9 enables an exceptional degree of control over the exposure, color, sharpness, and other characteristics of raw-format files. You'll be taught how to master Camera Raw's features, improve and correct exposure problems, crop and recompose photos, and create compelling black-and-white conversions of full-color photographs and take your images from raw files to polished photographs.

This course doesn't require any knowledge on Adobe Photoshop. This 2 days' course is filled with real example with photos for hands-on practice.

Upon completion of the course, you'll be able to work with Camera Raw's rich feature set and its flexible non-destructive work environment to make tonal and color corrections fix common problems such as cropping and correcting perspective and enhanced detail and contrast to make your images come alive to achieve the final perfection of the photo.

## **Course Objective:**

- Participants will know how to organizing and maintaining their images using Adobe Bridge
- Participants will know what is Raw file and its benefits
- Participants will know how to convert their native Raw file into DNG file
- Participants will know how to post process their Raw files in Adobe Camera Raw
  - White balance correction
  - Cropping and straightening images
  - Correcting and enhancing exposure
  - Enhancing colors, etc

## Methodology

This is a two days' hands-on course. The trainer will explain on the topic and then guide you through with step-by-step practice. You will be provided with real life photos for individual topics so that you can apply the techniques being taught. After the hands-on practice on every topic, you'll have a short Q & A session.

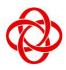

CHUA CHU KANG COMMUNITY CLUB

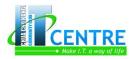

# **IT Centre**

35, Teck Whye Ave Singapore 688892

### Who Should Attend

- Anyone who love to take photos and wish to know more about Raw file and its benefits.
- Anyone who are a photographer who wish to learn how to post process their Raw files.
- Anyone who want to learn how to organize and maintain their images.
- Anyone who want to learn a fast and efficient workflow to post process their images.

## **Table of Contents**

# Adobe Bridge - Introduction to Adobe Bridge CS6

• About Adobe Bridge

#### Adobe Bridge - Exploring the Bridge Interface

- The Bridge Interface
- Setting Bridge Preferences
- Navigating Through Folders Panel and the Path Bar
- Changing to Different Workspace
- Accessing and Organizing Panels
- Resizing Thumbnails
- Saving the Workspace
- Revert Back to the Saved Workspace
- Delete a Saved Workspace

#### **Adobe Bridge - Viewing Images**

- Full Screen Preview
- Review Mode
- Slide Show
- Using the Loupe Tool

## Adobe Bridge - Purging Cache

- What is Cache?
- Why Purging the Cache?
- Purge Cache for Individual Folder
- Purge Overall Cache

# Adobe Bridge - Importing Images from the Media

- Activate the Photo Downloader
- Setup Properties in the Advanced Dialog

#### Adobe Bridge - Organizing Files

- Batch Rename Files
- Labeling the Image
- Sorting Files
- Deleting Files or Folders
- Stacking Similar Images
- Working with Collection
- Working with Keywords
- Searching & Filtering Files

#### Adobe Bridge - Metadata

- About Metadata
- About XMP Standard
- The Metadata panel
- The Metadata Placard
- Edit Metadata
- Creating Metadata Template
- Applying Metadata Template into Files
- Deleting a Metadata Template

## Camera Raw - Introduction to Adobe Camera Raw 9

- About Camera Raw Files
- About Adobe Camera Raw
- Comparing JPEG with RAW
- About Digital Negative (DNG) Format
- Native Raw File or Digital Negative (DNG)
- Adobe DNG Converter

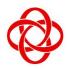

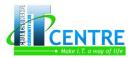

# **IT Centre**

35, Teck Whye Ave Singapore 688892

- Installing the Adobe DNG Converter
- RAW to DNG Batch Conversion
- DNG to RAW
- Adobe Camera Raw 9 Interface
- Checking for Adobe Camera Raw
  Updates
- Setting Camera Raw Preferences

#### Camera Raw - Opening Files in Adobe Bridge

- Opening Single Raw File
- Opening Multiple Raw Files
- Opening JPEG or TIFF Files
- Opening a Raw File in Photoshop and Skip Camera Raw

#### **Camera Raw - Zooming and Panning**

• Using Zoom Tool and Hand Tool

#### **Camera Raw - Using Snapshots**

- What is Snapshot?
- Creating and Reverting to a Snapshot
- Deleting a Snapshot

#### Camera Raw - Evaluating with Histogram

- Introduction to Histogram
- Highlight and Shadow Clipping
- The Shadow Clipping
- The Highlight Clipping
- Using the Alt-Drag Technique

#### **Camera Raw - Previewing and Resetting**

- Preview Before and After of Individual Adjustment Panel
- Preview Before and After of All Adjustment Panels
- Reset Individual Setting to Default
- Reset All Settings to Default
- Clear All Settings in Adobe Bridge

# Camera Raw - Recomposing, Cropping and Straightening

- Recomposing Image Using the Crop Tool
- Crop to a Specific Size
- Straightening and Cropping Horizontally
- Straightening and Cropping Vertically
- Resetting Cropped Image

#### **Camera Raw - Working with Basic Adjustments**

- Correcting White Balance
- Adjusting the Exposure
- Adjusting the Contrast
- Balancing the Exposure
- Adjusting the Clarity
- Boosting the Weaker Colors
- Adjusting the Overall Colors

#### **Camera Raw - Using Tone Curve Adjustments**

- Introduction to Tone Curve
- Using the Parametric Curve
- Using the Parametric Curve Targeted Adjustment Tool
- Using the Point Curve

#### **Camera Raw - Retouching Image**

- Using Spot Removal Tool to Heal or Clone an Area
- Removing Blemishes
- Removing Red Eyes

#### Camera Raw - Adjustment Brush Tool

- Introduction to Adjustment Brush Tool
- Correcting Exposure and Color
- Replacing Color
- Creating Adjustment Brush Preset
- Using Adjustment Brush Preset
- Whitening Teeth

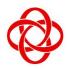

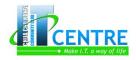

# **IT Centre**

35, Teck Whye Ave Singapore 688892

#### **Camera Raw - Graduated Filter Tool**

- Introduction to Graduated Filter Tool
- Fixing Shadows and Highlights

#### Camera Raw - Working with Details

- Introduction to Photos Noise Reduction
- Apply Noise Reduction
- Introduction to Photos Sharpening
- Apply Sharpening

#### **Camera Raw - Using HSL Controls**

- Introduction to HSL / Grayscale Tab
- Enhancing Color and Tone
- Removing Colors
- Convert to Grayscale

#### **Camera Raw - Split Toning Controls**

- Introduction to Split Toning Tab
- Adding Split Toning to a Color Image
- Adding Split Toning to a Grayscale Image

#### **Camera Raw - Lens Corrections**

- Introduction to Lens Corrections Tab
- Auto Lens Correction with a Lens Profile
- Manual Lens Correction
- Correcting Chromatic Aberration

#### Camera Raw - Effects

- Introduction to Effects Tab
- Applying Film Grain Effect
- Applying Vignette Effect

#### Camera Raw - Presets

- Introduction to Presets Tab
- Creating a Sepia Effect Preset
- Applying Preset to Multiple Images in Camera Raw

• Applying Preset to Multiple Images in Adobe Bridge